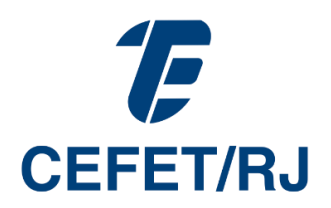

## **PROGRAMA DE GESTÃO E DESEMPENHO HABILITAÇÃO DE INSCRIÇÃO EM EDITAL** versão 1.0 – 27/10/2022

**Endereço eletrônico do SUAP:** [suap.cefet-rj.br](file:///C:/Users/Gisele/Downloads/suap.cefet-rj.br)

**Apenas para gestores de editais!**

- **1. Gestor de Edital**
- 1.1. Avaliar Inscrições

.<br>Sada 1 Iacocles.

Caso o programa de gestão tenha etapa de inscrição, os responsáveis pelo PGD devem avaliar as inscrições

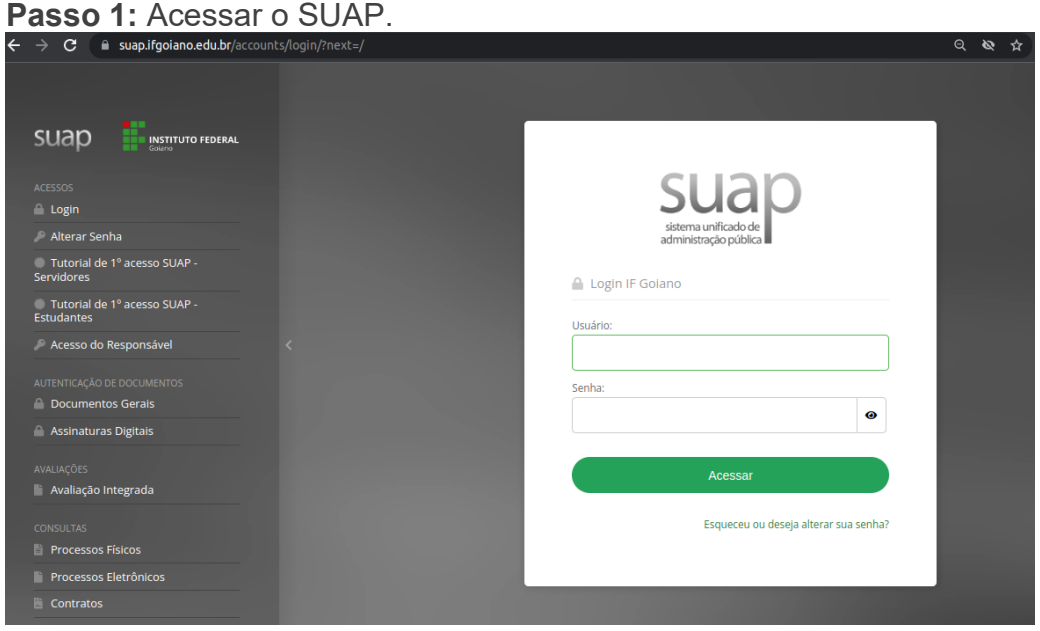

**Passo 2:** Acessar o menu «GESTÃO DE PESSOAS - Programa de Gestão - Inscrições», na aba «Pendentes».

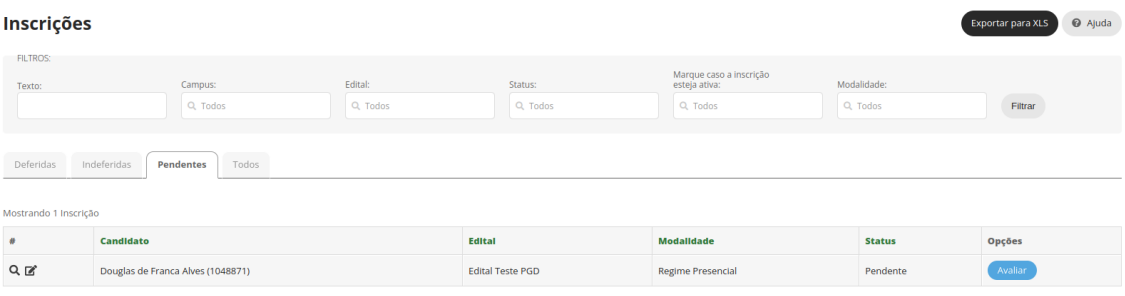

**Passo 3:** Nessa etapa, o gestor do edital deverá verificar se o Processo de Adesão do servidor ao Programa de Gestão foi devidamente autorizado pelo chefe imediato, bem como o estudo técnico aprovado pelo diretor da unidade ou por servidor por ele designado. Para tanto, ele deve acessar o menu inicial do SUAP, **DOCUMENTOS/PROCESSOS->Processos eletrônicos->Processos,**  filtrar por tipo de processo, encontrar o processo do servidor e verificar se o processo está correto e autorizado (processo de adesão e processo de estudo técnico que deve estar relacionado).

**Só poderão ser habilitados servidores cujo setor tenha estudo técnico aprovado pelo diretor da unidade ou por servidor por ele designado e processo de adesão aprovado pela chefia imediata!**

**Servidor Habilitado deve ter Estudo Técnico Aprovado + Processo de Adesão Aprovado + Inscrição no edital de sua diretoria**

**Passo 4:** Acessar o menu «GESTÃO DE PESSOAS - Programa de Gestão - Inscrições», na aba «Pendentes», selecionar a opção «Avaliar».

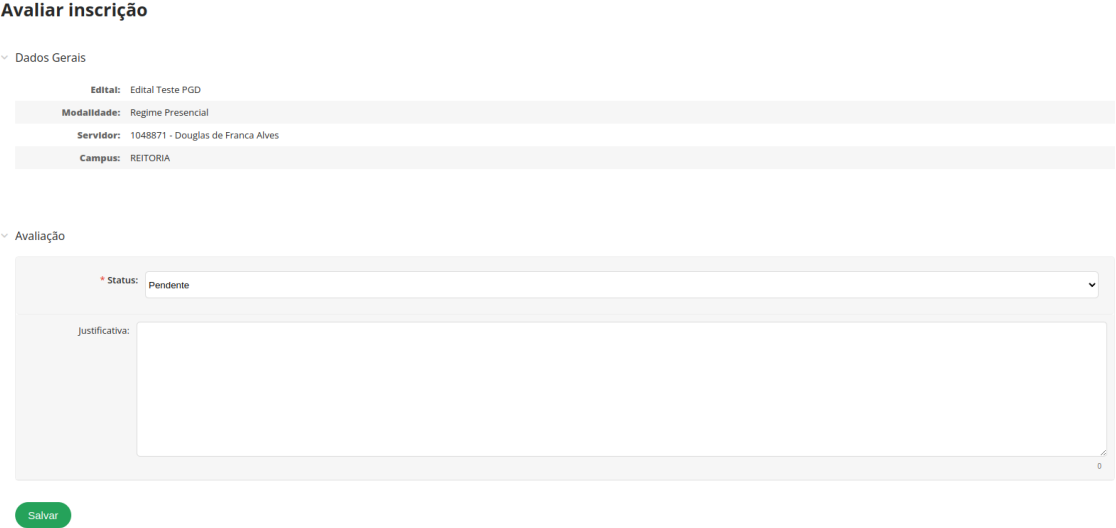

O responsável pelo programa de gestão pode deferir ou indeferir a inscrição realizada.